# **Presupuesto Configuración de Moneda**

Puede cambiar la configuración de moneda desde la hoja de Presupuesto haciendo doble clic en el símbolo de la moneda que se encuentra al final de la hoja de presupuesto observe la siguiente imagen.

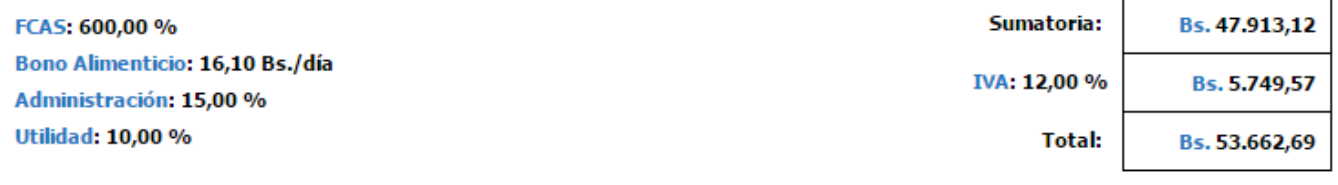

### Inversión:

Son Cincuenta y Tres mil Seiscientos Sesenta y Dos Bolívares, con Sesenta y Nueve Céntimos.

Luego de hacer doble clic veremos que aparece el siguiente cuadro de dialogo

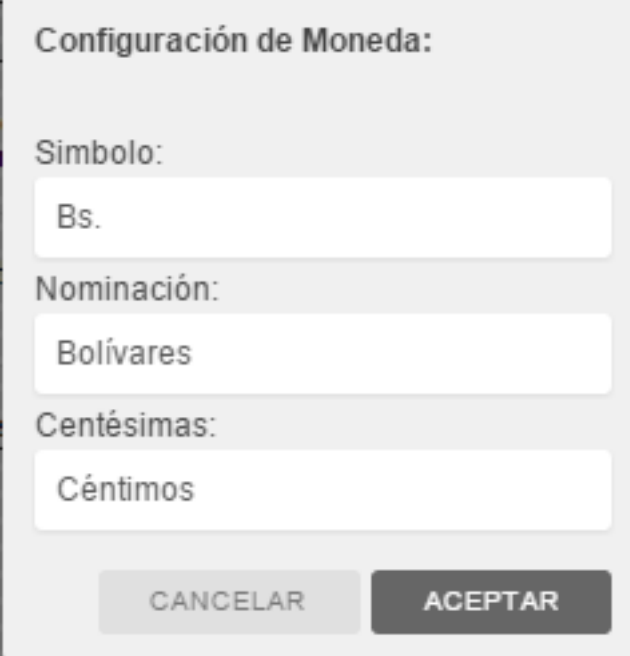

Para este ejemplo cambiaremos El símbolo de **Bs.** a **S/.** Nominación de **Bolívares** a **Nuevos Soles**

## **Presupuesto**

### Configuración de Moneda:

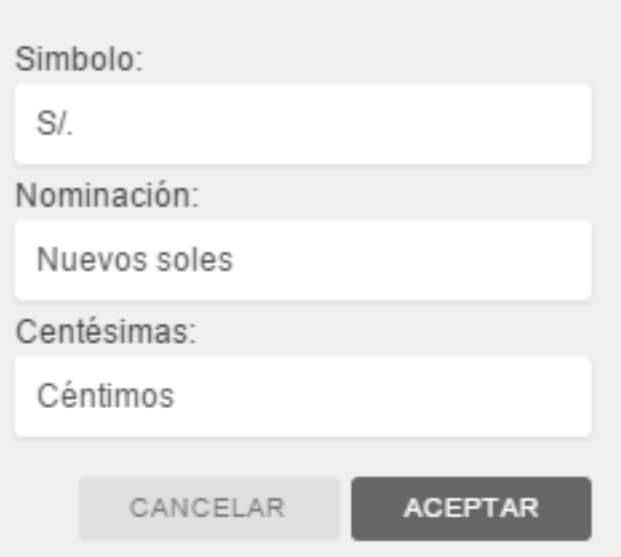

Centésimas los dejamos igual porque para ambas monedas aplica aceptamos los cambios y enseguida podremos ver cómo han sido aplicados

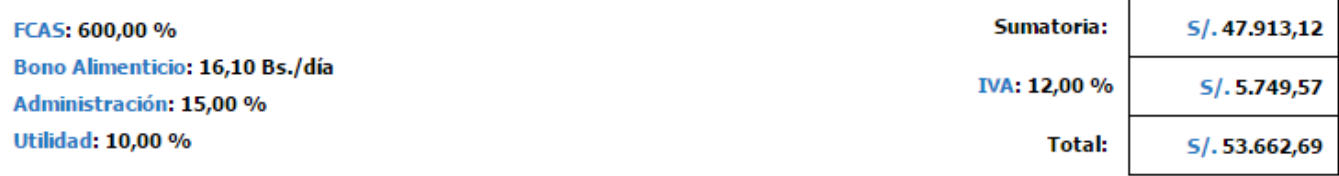

### Inversión:

Son Cincuenta y Tres mil Seiscientos Sesenta y Dos Nuevos soles, con Sesenta y Nueve Céntimos.

Solución única ID: #1010 Autor: El Equipo de SAPCOC Última actualización: 2015-10-14 06:55